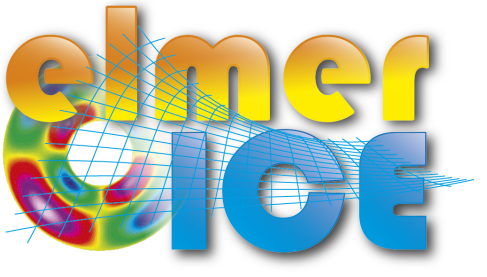

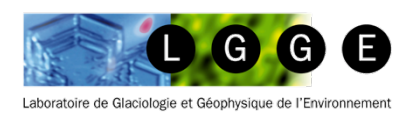

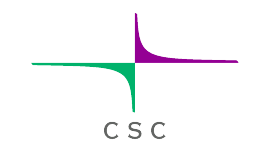

#### Elmer/Ice course 31st Oct, 1st & 2nd Nov 2016, Oslo

# Introduction

Thomas ZWINGER (1)

Fabien GILLET-CHAULET(2)

Adrien GILBERT<sup>(3)</sup>

Olivier GAGLIARDINI (2)

- (1) CSC IT Center for Science Ltd. Espoo Finland
- (2) LGGE Grenoble France
- (3) University of Oslo Oslo Norway

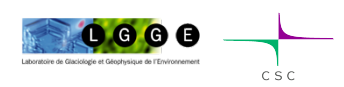

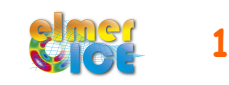

### Program

#### **Monday 31st October**

9:00-9:30 Arrival of the participants at University of Oslo

9:30-9:45 Welcome words by Thomas Schuler, general announcements

9:45-10:30 Introduction Elmer/ice (OG)

10:30-11:00 Coffee break 

11:00-12:00 Toy flow-line model: basic diagnostic (TZ)

12:00 Lunch (sandwiches)

13:00-15:30 Toy flow-line model: thermo-mechanical coupling, sliding, prognostic runs (TZ)

15:30-16:00 Coffee break 

16h00-17h30 Tête Rousse context and diagnostic (OG)

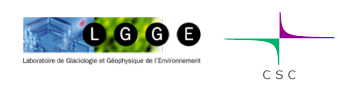

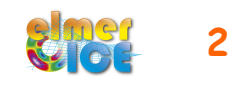

#### Program

#### **Tuesday 1st November**

9:00-10:30 Tête Rousse setup and diagnostic (OG)

10:30-11:00 Coffee break 

11:00-12:00 Tête Rousse prognostic (OG)

12:00 Lunch (sandwiches)

13:00-14:30 Coupling ice flow and temperature (AG)

14:30-15:00 Coffee break 

15:00-17:00 Coupling ice flow and temperature (AG)

19:00 - Course dinner (place to be specified)

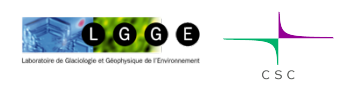

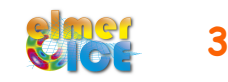

#### Program

#### **Monday 2<sup>nd</sup> November**

9:00-10:30 Inverse modelling and SSA (FG)

10:30-11:00 Coffee break 

11:00-12:00 Inverse modelling and SSA (FG)

12:00 Lunch (sandwiches)

13:00-14:30 Inverse modelling and SSA (FG)

14:30-16:00 Questions on your own modelling

16h00 End of the course

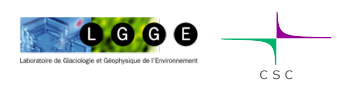

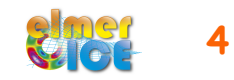

#### Short history of Elmer/Ice (not anymore so short...) 1/2

- $\checkmark$  EGU2002: OG was looking for a 3D FE code to model the flow of strain-induced anisotropic polar ice – meet TZ
- $\checkmark$  March 2003: OG visited CSC for few days: AIFlowSolver and FabricSolver partly implemented
- $\checkmark$  August 2005 One year visit of OG at CSC (Anisotropy, cavity, glaciers, ISMIP tests, ...)
- $\checkmark$  February 2008 First Elmer/Ice Course Grenoble
- $\checkmark$  June 2011 SVALI summer school Finland
- $\checkmark$  2012 Elmer/Ice has now a website, a logo and a mailing list
- $\checkmark$  2012 Elmer/Ice comes as a Elmer Package New wiki
- $\checkmark$  2012 Elmer/Ice course at UBC/SFU
- $\checkmark$  2013 Elmer/Ice courses at Univ. Washington and Univ. Alberta
- $\checkmark$  9 April 2013 First Elmer/Ice users meeting EGU 2013

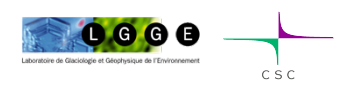

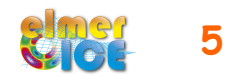

#### Short history of Elmer/Ice (not anymore so short...) 2/2

- $\checkmark$  May 2013 Second SVALI summer school Finland
- $\checkmark$  2-day beginner Elmer/Ice course, 3-4 Oct. 2013, LGGE, Grenoble, France
- $\checkmark$  3-day Elmer/Ice advanced workshop, 4-6 Nov. 2013, CSC, Espoo, Finland
- $\checkmark$  April 2014 Second Elmer/Ice users meeting EGU 2014
- $\checkmark$  3-day beginner Elmer/Ice course, 27-29 Oct. 2014, IMO, Reykjavík, Iceland
- $\checkmark$  April 2015 Third Elmer/Ice users meeting EGU 2015
- $\checkmark$  2-day beginner course, 1&2 Nov, CIC, Copenhagen, Denmark
- $\checkmark$  3-day Elmer/Ice advanced workshop, 30 Nov, 1&2 Dec 2015, LGGE, Grenoble, France

and now Oslo...

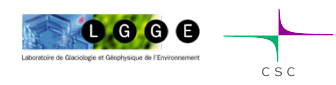

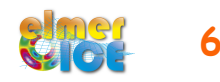

## A growing community

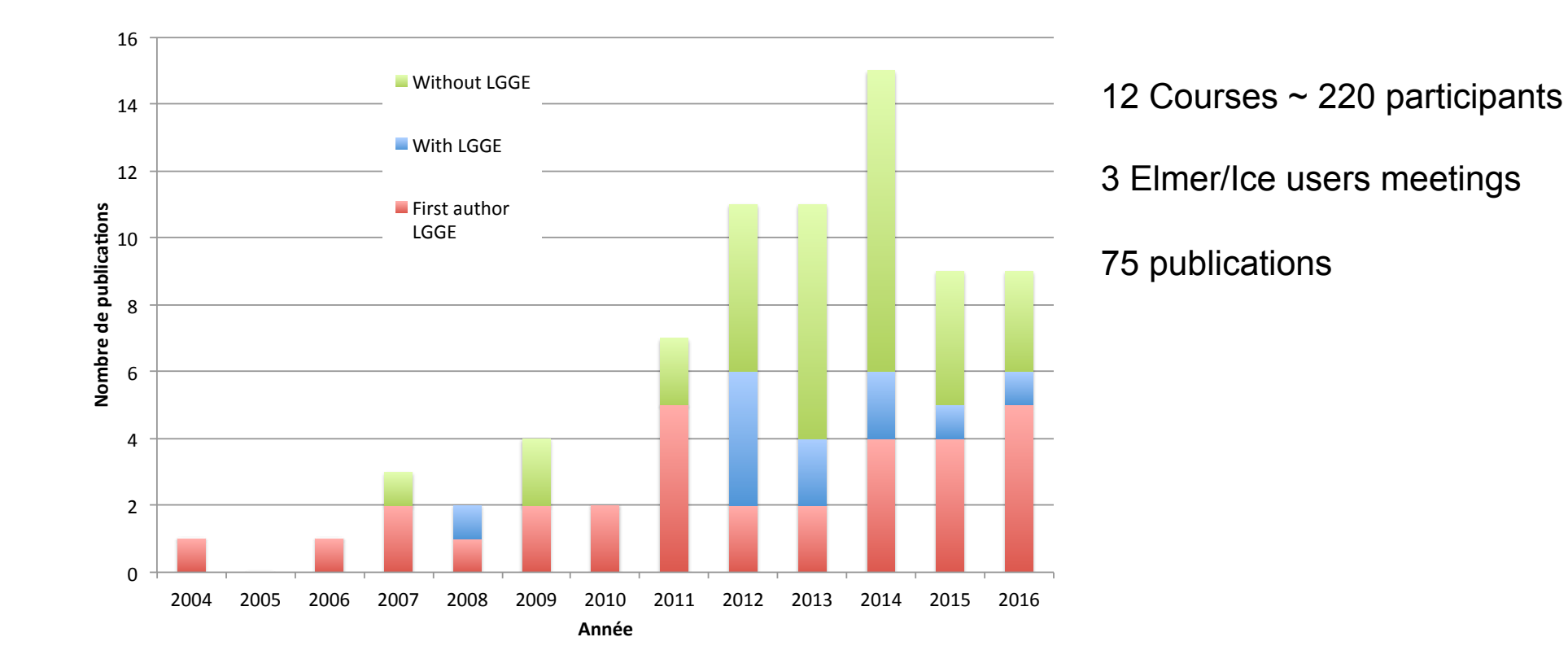

Since few years, first authors are not only anymore only from CSC or LGGE...

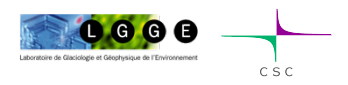

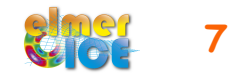

## Elmer/Ice applications

75 publications using Elmer/Ice since 2004

- ISMIP, MISMIP, MISMIP-3d
- 2D and 3D Grounding line dynamics
- Ice2sea and SeaRISE contributions (Greenland)
- Inverse methods (Variegated, Vestfonna ice-cap, GIS)
- Flow of anisotropic ice
- **Glaciers**

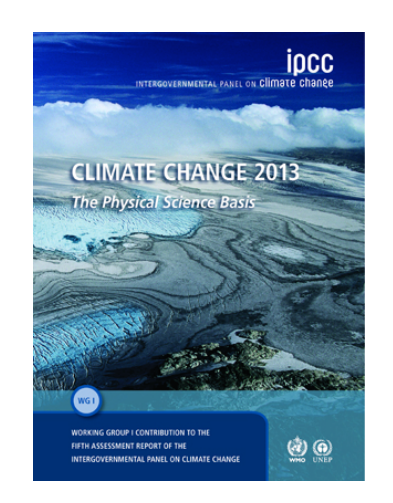

• 9 cited references including results from Elmer/Ice in the 5th IPCC report

see http://elmerice.elmerfem.org/publications

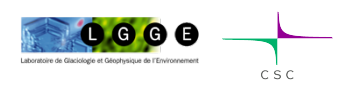

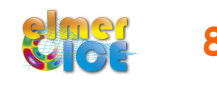

#### Elmer/Ice website http://elmerice.elmerfem.org/

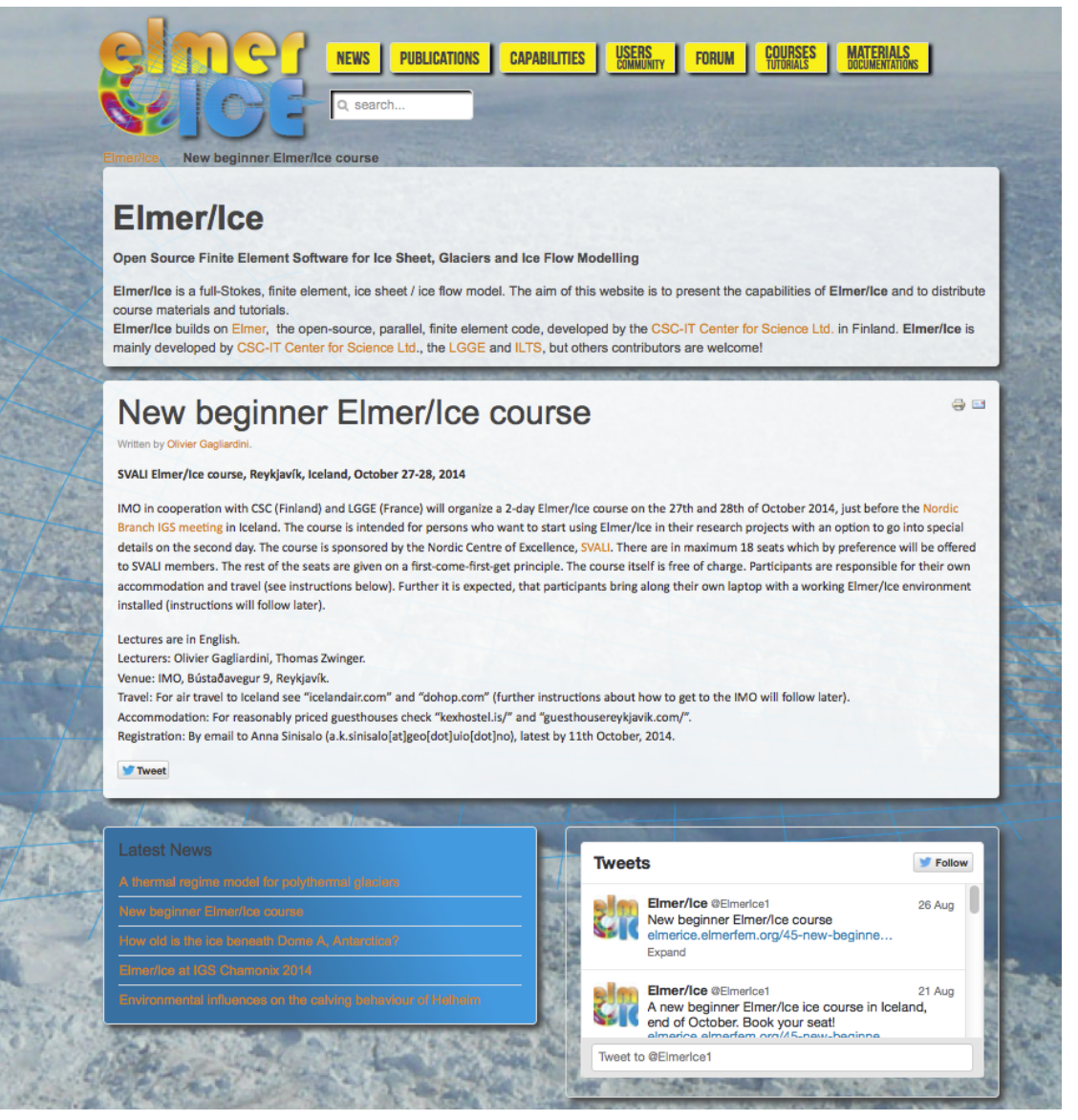

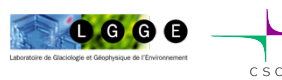

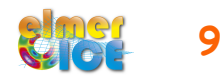

#### Elmer/Ice website http://elmerice.elmerfem.org/

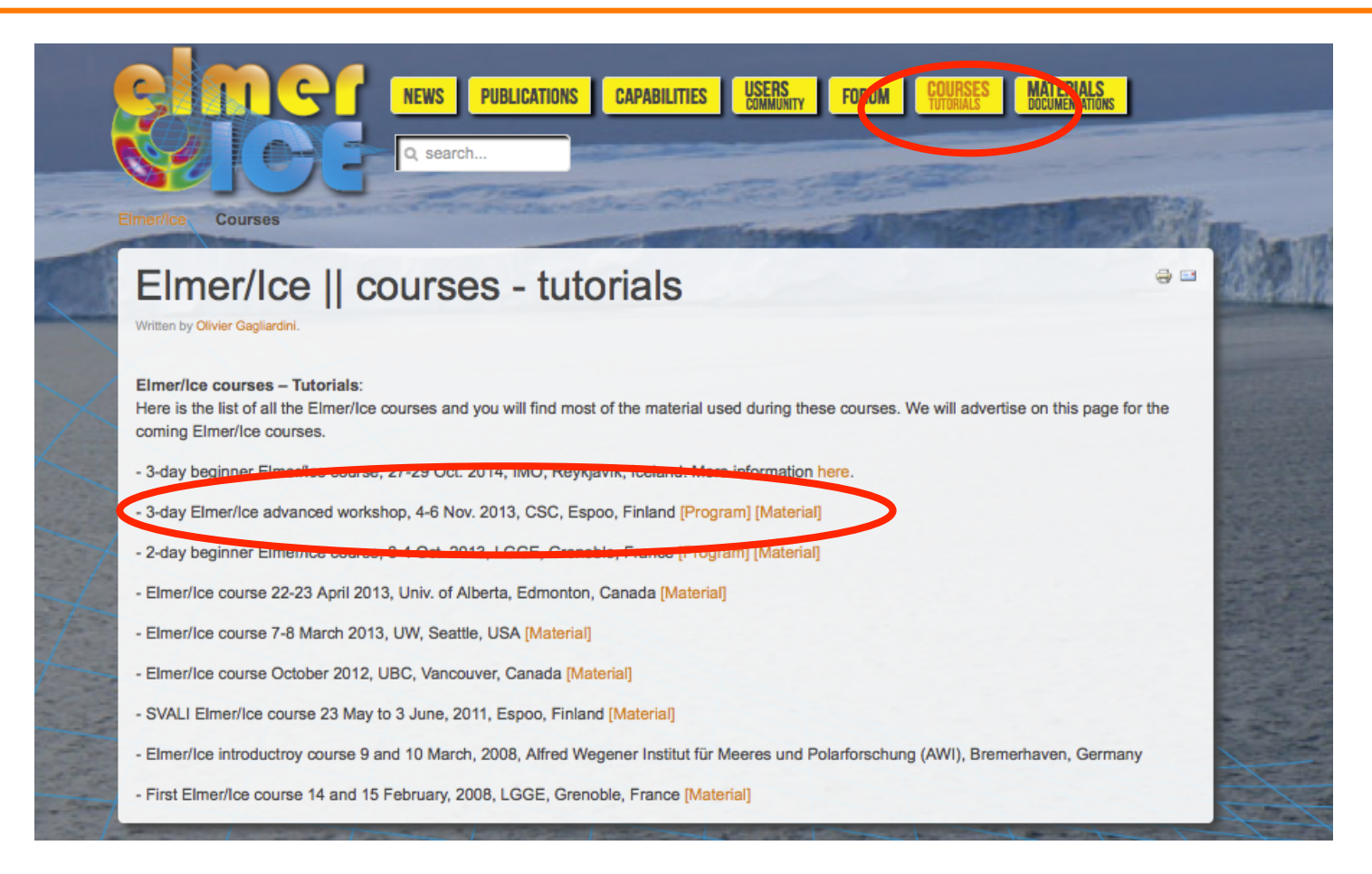

#### Much more material available than what we will present today

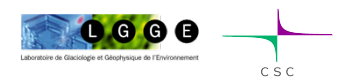

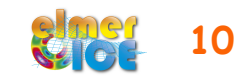

#### Elmer/Ice wiki http://elmerice.elmerfem.org/wiki/doku.php

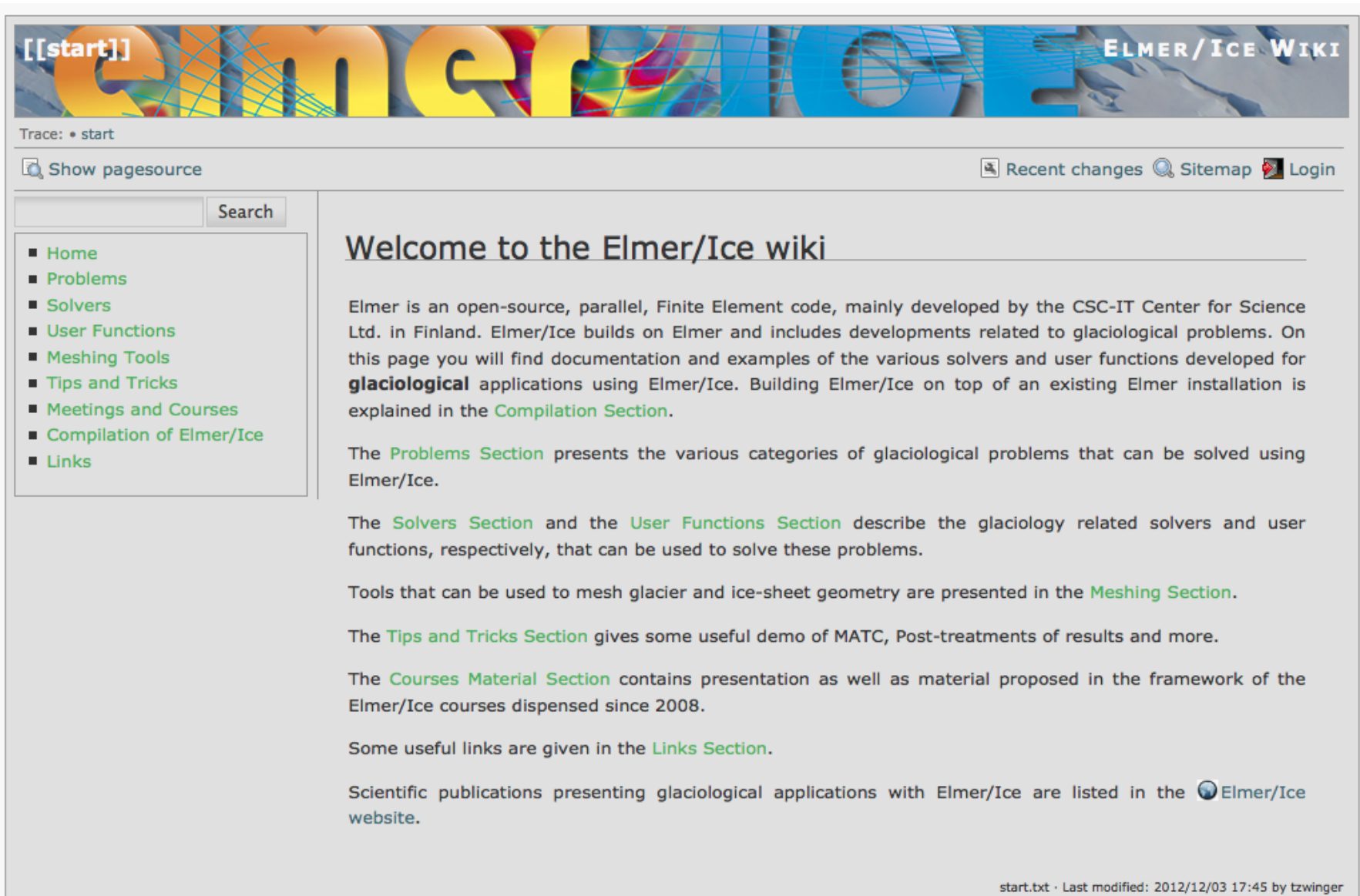

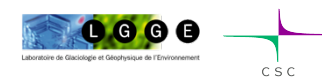

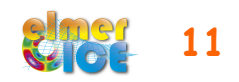

To subscribe to the Elmer/Ice list *elmerice@elmerfem.org*, just sent an email to *majordomo@elmerfem.org*, with in the body the text:

subscribe elmerice

If you do not know how to use mailing lists run by majordomo you may sent a mail with "help" in the message body.

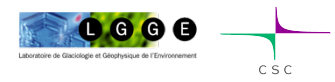

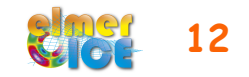

## Elmer/Ice Forum

#### Under

http://www.elmerfem.org : •Go to **Elmer Forum:**  find answers on all aspects of Elmer •Click on **Elmer/Ice** link: find answers specific to Elmer/Ice •To get access: **Register** in upper right corner

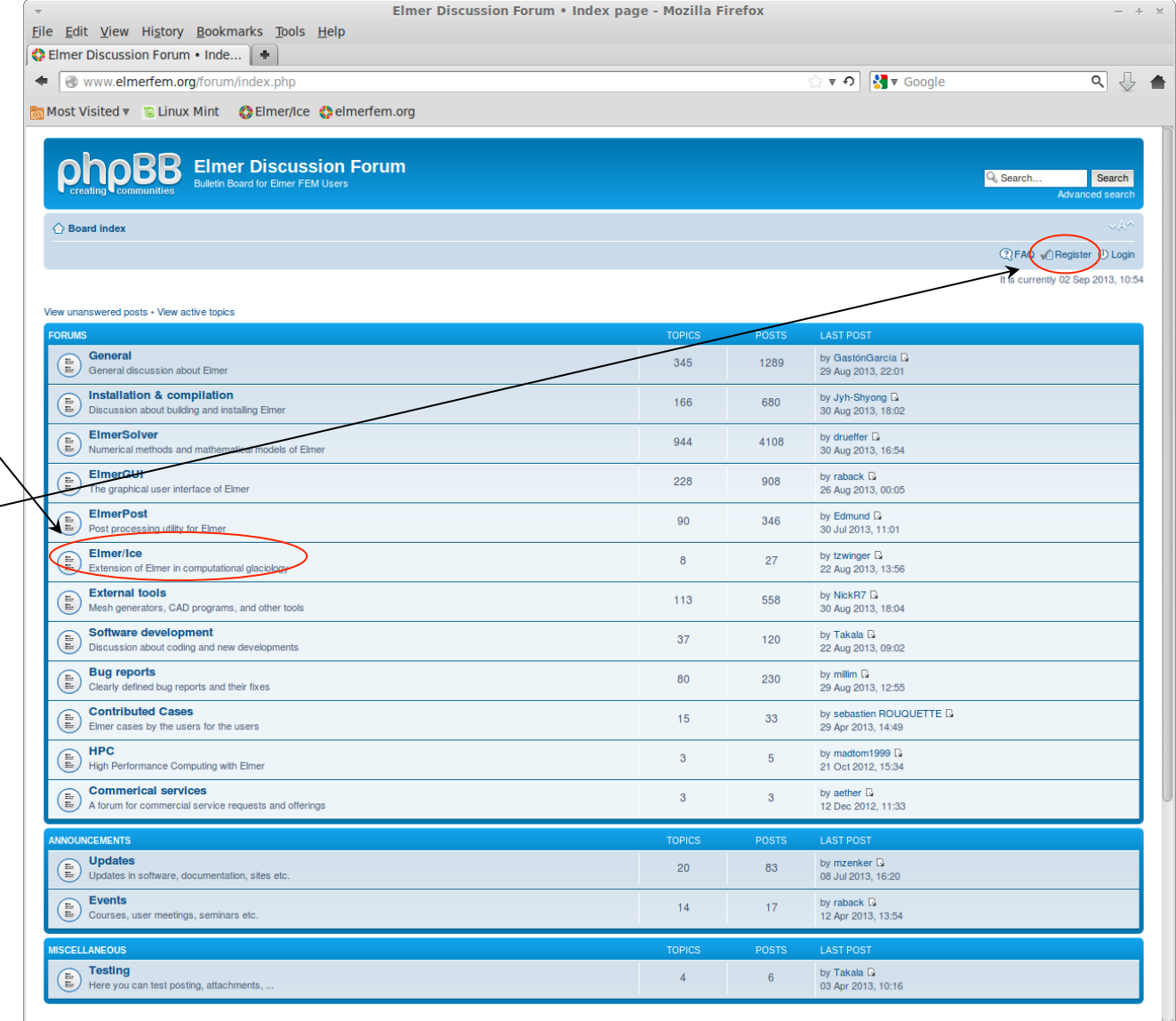

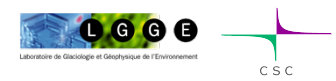

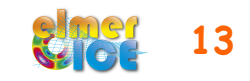

#### Elmer/Ice on Twitter @ElmerIce1

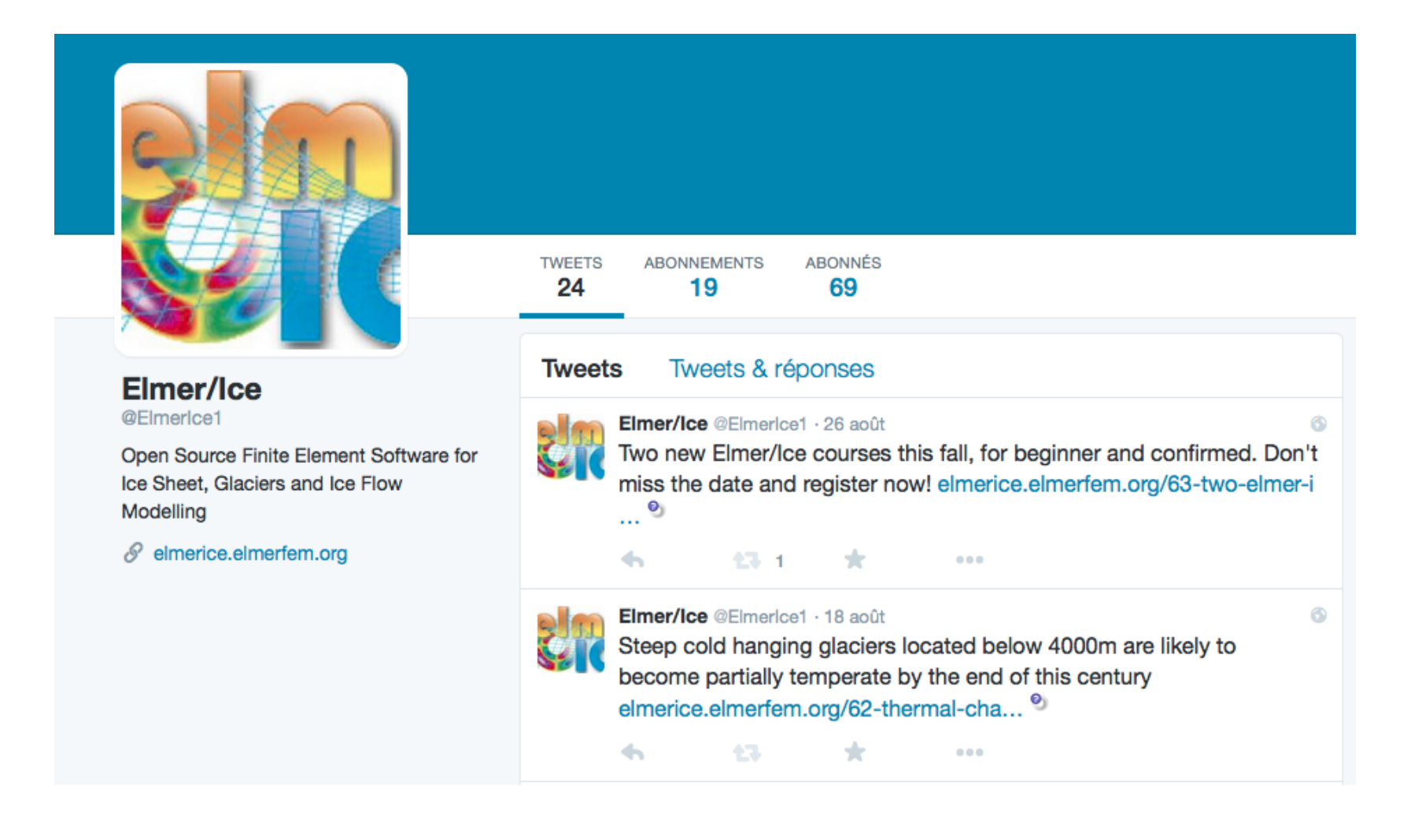

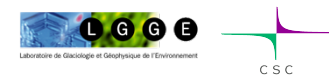

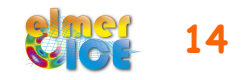

### Important links (summary)

Elmer at CSC (documentation, how to install, …) *http://www.elmerfem.org/ http://www.csc.fi/english/pages/elmer*

Elmer Forum *http://elmerfem.org/forum/*

Elmer/Ice webpage *http://elmerice.elmerfem.org/*

Elmer/Ice wiki *http://elmerice.elmerfem.org/wiki/doku.php?id=start*

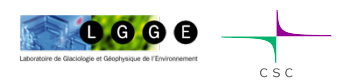

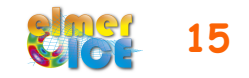

## Elmer/Ice in relation to Elmer

 Elmer is an open-source, parallel, Finite Element code, mainly developed by the CSC-IT Center for Science Ltd. in Finland. Elmer is constantly developed towards improved performance, utilizing international projects **HPC-Europaz** such as FP7 PRACE and HPC Europa2.

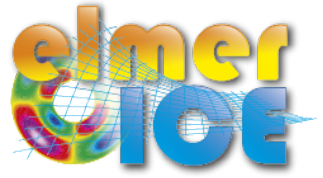

 Elmer/Ice builds on Elmer and includes developments related to glaciological problems. Elmer/Ice includes a variety of dedicated solvers and user functions for glaciological applications and its development is supported by various groups and funding...

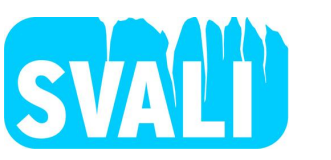

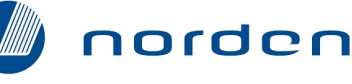

**Top-level Research Initiative** 

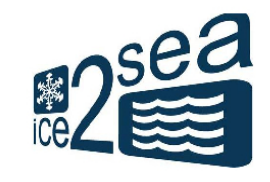

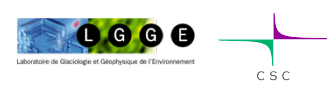

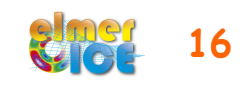

All the Solvers, User Functions and Meshers presented on the Elmer/Ice wiki comes as an Elmer/Ice package on the Elmer distribution (in elmerice/)

To get Elmer/Ice installed, add the following option to the cmake build command:

-DWITH ElmerIce: BOOL=TRUE

To use it (in the SIF file): Procedure = File "ElmerIceSolvers" "*NameSolver*" or Procedure = File "ElmerIceUSF" "*NameUSF*"

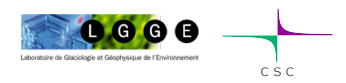

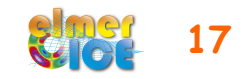

#### Important notices

In this course

- We will not teach finite element method (can give references)
- We will focus on some technical aspects of using Elmer for glaciological applications

What we expect from this course ?

- giving you a kick-start in Elmer/Ice
- some fruitful collaborations to begin

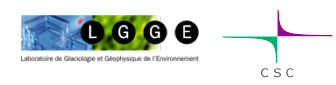

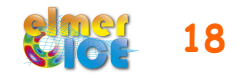

## Elmer/Ice capabilities

- **Full-Stokes** equations but also SIA, SSA, diagnostic or transient
- Various **rheologies** (Glen's law, firn/snow and anisotropic flow laws)
- **Temperature** solver accounting for the upper limit at melting point
- **Transport equations** for density, fabric, age …
- **Post-processing solver** for strain-rate and stress fields
- Various **friction laws** (Weertman, effective-pressure dependent friction law)
- **Free surface evolution** as a contact problem (Grounding line dynamics)
- **Inverse methods** (linear adjoint and Arthern and Gudmundsson 2010 methods)
- Tools or plug-ins for **meshing** (YAMS, external and internal extrusion of footprint)
- **Highly parallel** Stokes solver
- **Basal hydrology** (2 approaches, one in the distribution)
- **Calving** (3 approaches, not yet in the distribution)
- **Damage mechanics**

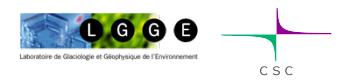

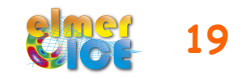

# How does it work ?

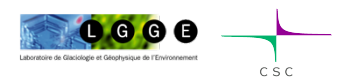

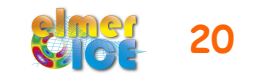

#### Elmer structure

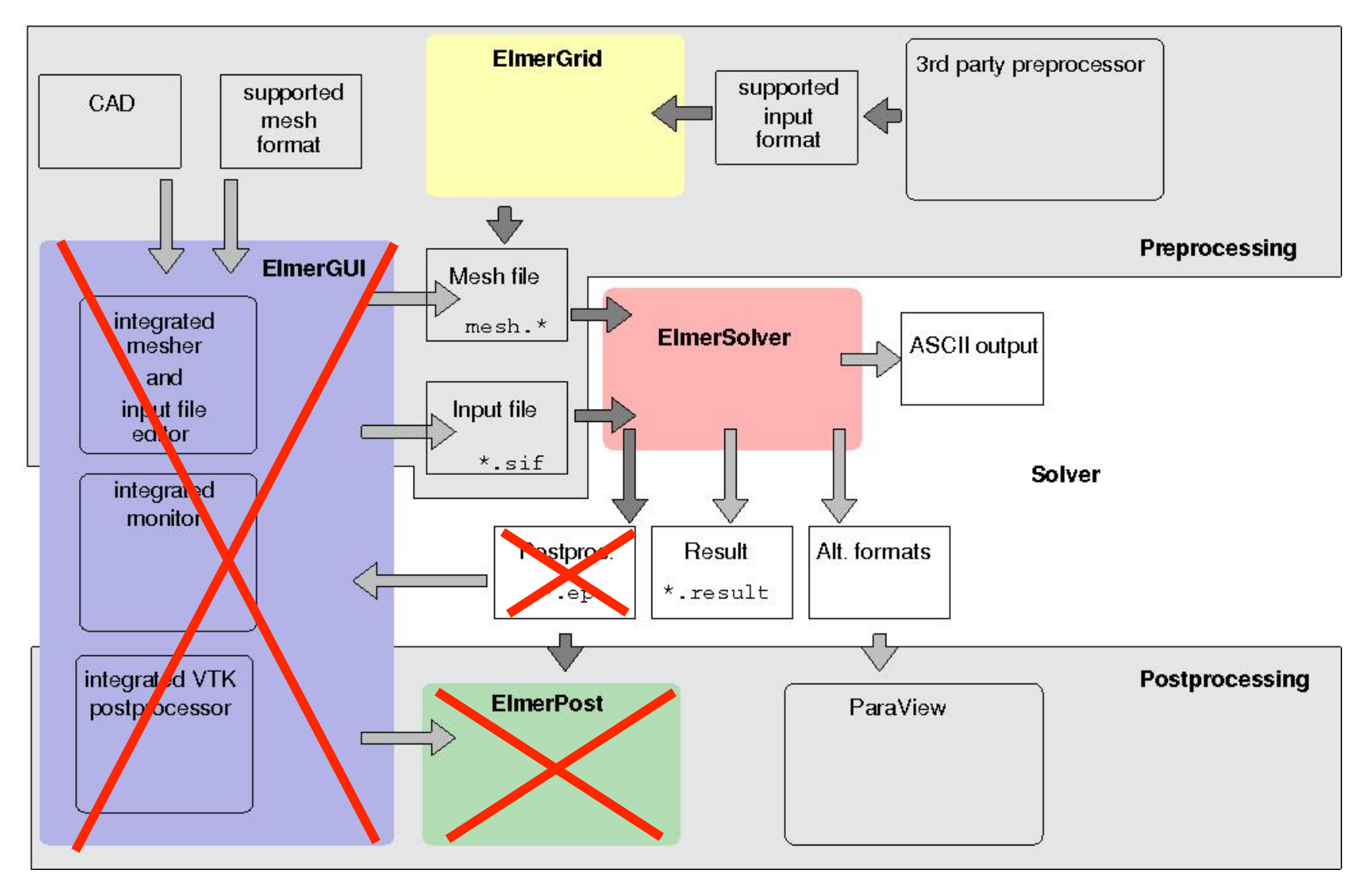

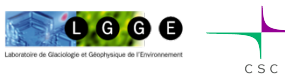

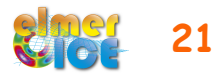

### Sequence of a serial simulation

- build a mesh in Elmer format, i.e. a directory containing mesh.header, mesh.nodes, mesh.element, mesh.boundary
- fill in a solver input file  $(m_{\mathcal{V}} s \text{ if .} s \text{ if })$
- compile object files linked with Elmer of your user functions and solvers (if needed)
- Execute :
- \$ **ElmerSolver mysif.sif**
- Should create a \*. vtu files (output files in vtu format)
- Visualise :
- \$ **paraview**

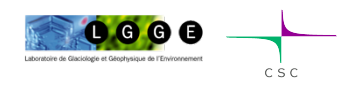

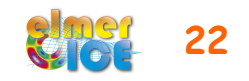

- how to construct a simple mesh
- what is the content of a sif file
- how to execute
- how to visualise the results

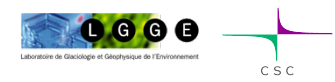

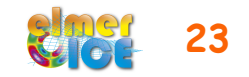

# How to get a mesh ?

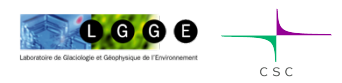

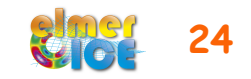

## Different possibilities to get a mesh

- use **ElmerGrid** alone
- use **another mesher** (gmsh, gambit) and then transform it in Elmer format - ElmerGrid can do this for many other mesh formats (just launch ElmerGrid without any argument to get list)
- Glacier particularities :
	- Small aspect ratio (horizontally elongated elements)
	- In 3D, mesh a footprint with an unstructured mesh, and then vertically extrude it (externally or internally)

will see this later during the course…

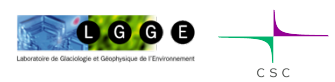

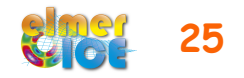

## ElmerGrid

- command line tool for mesh generation
- native mesh format: .grd
- help : just execute : \$ **ElmerGrid**
- possible to import meshes produced by other free or commercial mesh generators (Ansys, Abaqus, Fluent/Neutral, Comsol, gmsh, …)
- Examples :

\$ **ElmerGrid 1 2** *my\_mesh***.grd**  \$ **ElmerGrid 14 2** *my\_gmsh\_mesh***.msh -autoclean** \$ **ElmerGrid 14 5** *my\_gmsh\_mesh***.msh -autoclean**

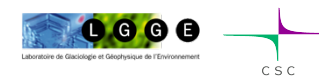

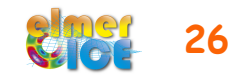

# Solver Input File (sif)

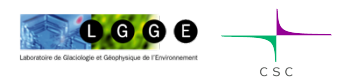

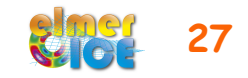

## Example of sif file

- Comments start with !
- Not case sensitive
- Avoid non-printable characters (e.g., tabulators for indents)

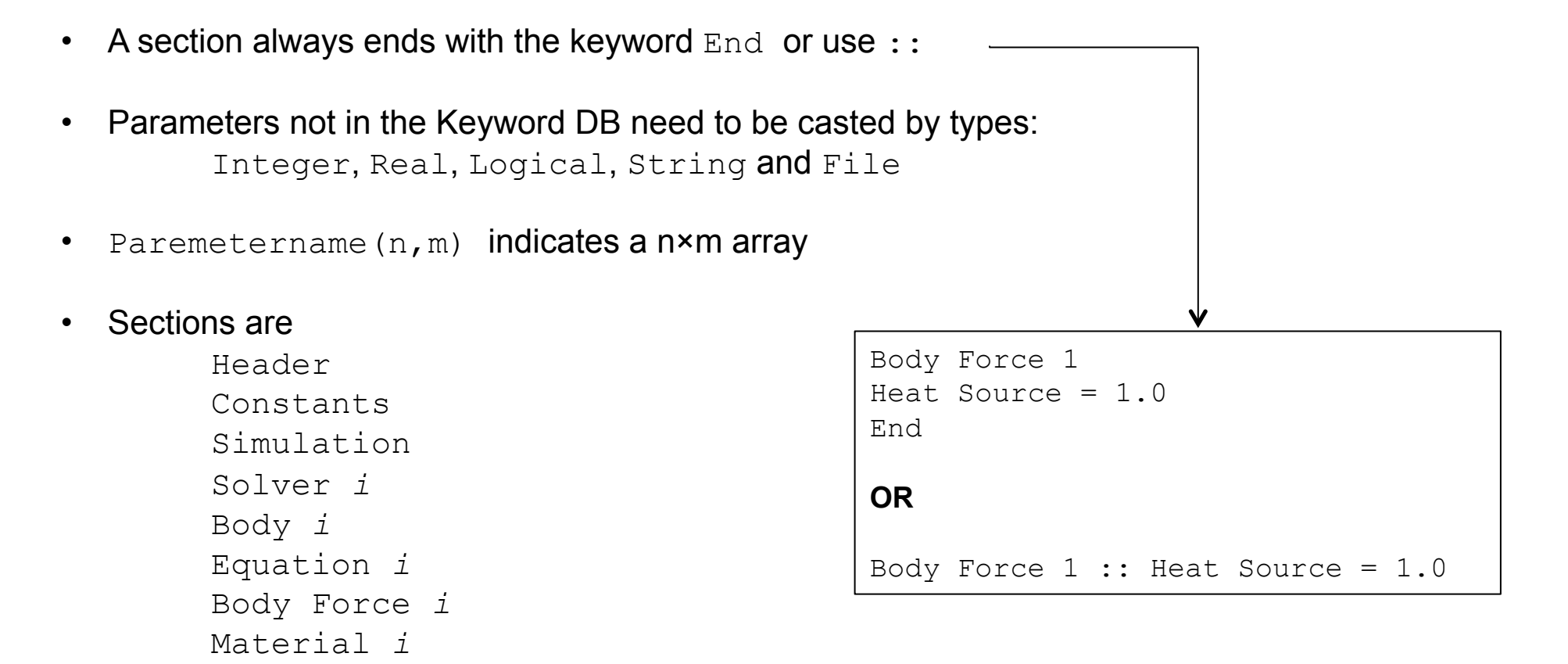

Boundary Condition *i*

Initial Condition *i*

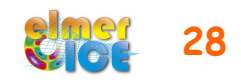

## Example of sif file

 $\mathbf{H}$  $\mathbf{H}$ !! Elmer/Ice Course - Application Step0 !!  $\mathbf{H}$ Ħ ! Updated May 2011

check keywords warn echo on

#### Header

Mesh DB "." "souare" End

Constants ! No constant needed End

Simulation Coordinate System = Cartesian 2D Simulation Type = Steady State

Steady State Min Iterations =  $1$ Steady State Max Iterations =  $1$ 

Output File = "ismip\_step0.result" Post File = "ismip step0.vtu"  $max$  output level = 100 End

#### ,,,,,,,,,,,,,,,,,,,,,,,,,,,,,,,,,,,,

```
Body 1
 Equation = 1Body Force = 1Material = 1Initial Condition = 1End
```

```
Initial Condition 1
 Pressure = Real 0.0
```
Velocity  $1 =$  Real 0.0 Velocity  $2 = Real 0.0$ End

```
Body Force 1
 Flow BodyForce 1 = Real 0.0
 Flow BodyForce 2 = Real -1.0End
```
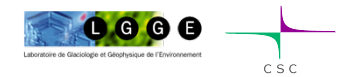

- **Header** declares where to search for the mesh
- If any **constants** needed (i.e. Gas constant)
- **Simulation** 
	- Type of coordinate system
	- **Steady or Transient** 
		- If transient: time stepping parameters
	- Output files (to restart a run) and VTU file
	- Output level: how verbose is the code?
	- Restart information (optional)
- In **Body** are assigned the Equation, Body Force, Material and Initial Condition
- In **Initial Condition** sets initial variable values
- In **Body Force** specify the body force entering the right side of the solved equation

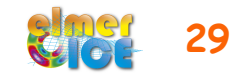

### Example of sif file

,,,,,,,,,,,,,,,,,,,,,,,,,,,,,,,,,,,, Material 1 Density = Real  $1.0$ 

Viscosity Model = String "power law" Viscosity = Real  $1.0$ Viscosity Exponent = Real 0.333333333333333333 Critical Shear Rate = Real 1.0e-10 End

Solver 1

Equation = "Navier-Stokes"

Stabilization Method = String Bubbles Flow Model = String Stokes

Linear System Solver = Direct Linear System Direct Method =  $unfpack$ 

Nonlinear System Max Iterations = 100 Nonlinear System Convergence Tolerance =  $1.0e-5$ Nonlinear System Newton After Iterations =  $5$ Nonlinear System Newton After Tolerance = 1.0e-02 Nonlinear System Relaxation Factor = 1.00

Steady State Convergence Tolerance = Real 1.0e-3 End

#### ,,,,,,,,,,,,,,,,,,,,,,,,,,,,,,,,,,,,

Equation 1

Active Solvers $(1)=1$ **Fnd** 

,,,,,,,,,,,,,,,,,,,,,,,,,,,,,,,,,,, Boundary Condition 1

```
Target Boundaries = 1
 Velocity 2 = Real 0.0e0
End
```
Boundary Condition 2 Target Boundaries =  $4$ 

Velocity  $1 = Real 0.0e0$ End

#### Boundary Condition 3

```
Target Coordinates(1,2) = Real 0.0 1.0
 Target Coordinates Eps = Real 1.0e-3Pressure = Real 0.0e0End
```
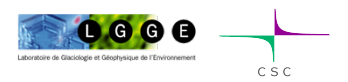

- In **Material** sets material properties for the body (can be scalars or tensors, and can be given as dependent functions)
- In **Solver** specifies the numerical treatment for these equations (methods, criteria of convergence,…)

• In **Equation** sets the active solvers

#### • **Boundary Condition**

- Dirichlet: Variablename = Value
- Neumann: special keyword depending on the solver
- Values can be given as function

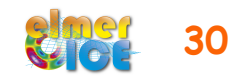

## Variable defined as a function

```
1) Tables can be use to define a piecewise linear (cubic) dependency of a variable
Density = Variable Temperature 
Real cubic 
    0 900 
  273 1000 
  300 1020 
  400 1000 
End 
2) MATC: a library for online (in SIF) numerical evaluation of mathematical functions 
Density = Variable Temperature 
MATC "1000*(1 - 1.0e-4*(tx-273.0))" or as constant expressions 
Viscosity Exponent = Real $1.0/3.0 
3) Build your own user function
Density = Variable Temperature 
                                                         Outside range: Extrapolation! 
                                                           Evaluated every time 
                                                            Evaluated once
```
Procedure "*filename*" "proc"

*filename* should contain a shareable (.so on Unix) code for the user function whose name is proc

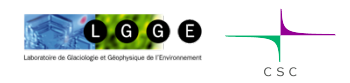

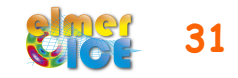

#### Example of User Function

```
FUNCTION proc( Model, n, T ) RESULT(dens) 
USE DefUtils
IMPLICIT None 
TYPE(Model t) :: Model
INTEGER :: n 
REAL(KIND=dp) :: T, dens 
    dens = 1000*(1-1.0d-4 * (T-273.0 d p))END FUNCTION proc
```
Compilation tools: elmerf90

\$ **elmerf90** *filename***.f90 –o** *filename***.so**

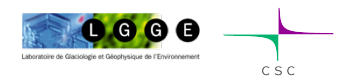

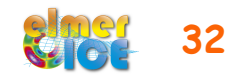

# How to visualise results

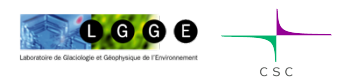

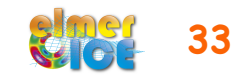

#### Paraview

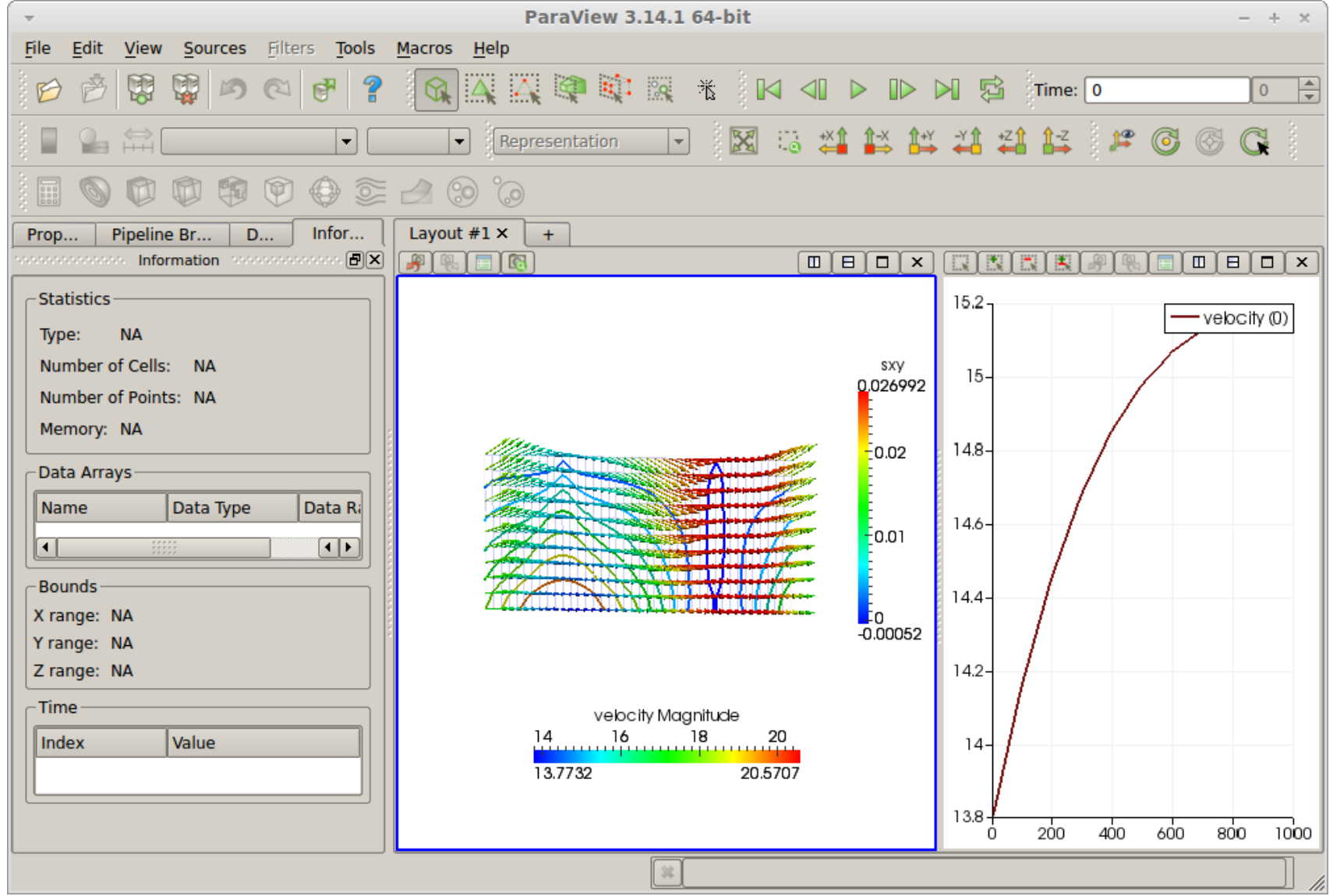

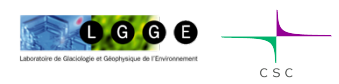

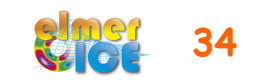

### ASCII Based Output

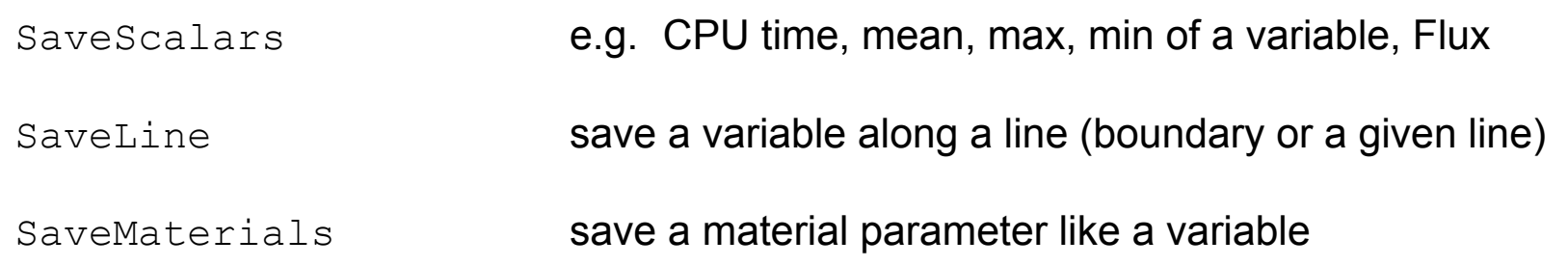

#### Example:

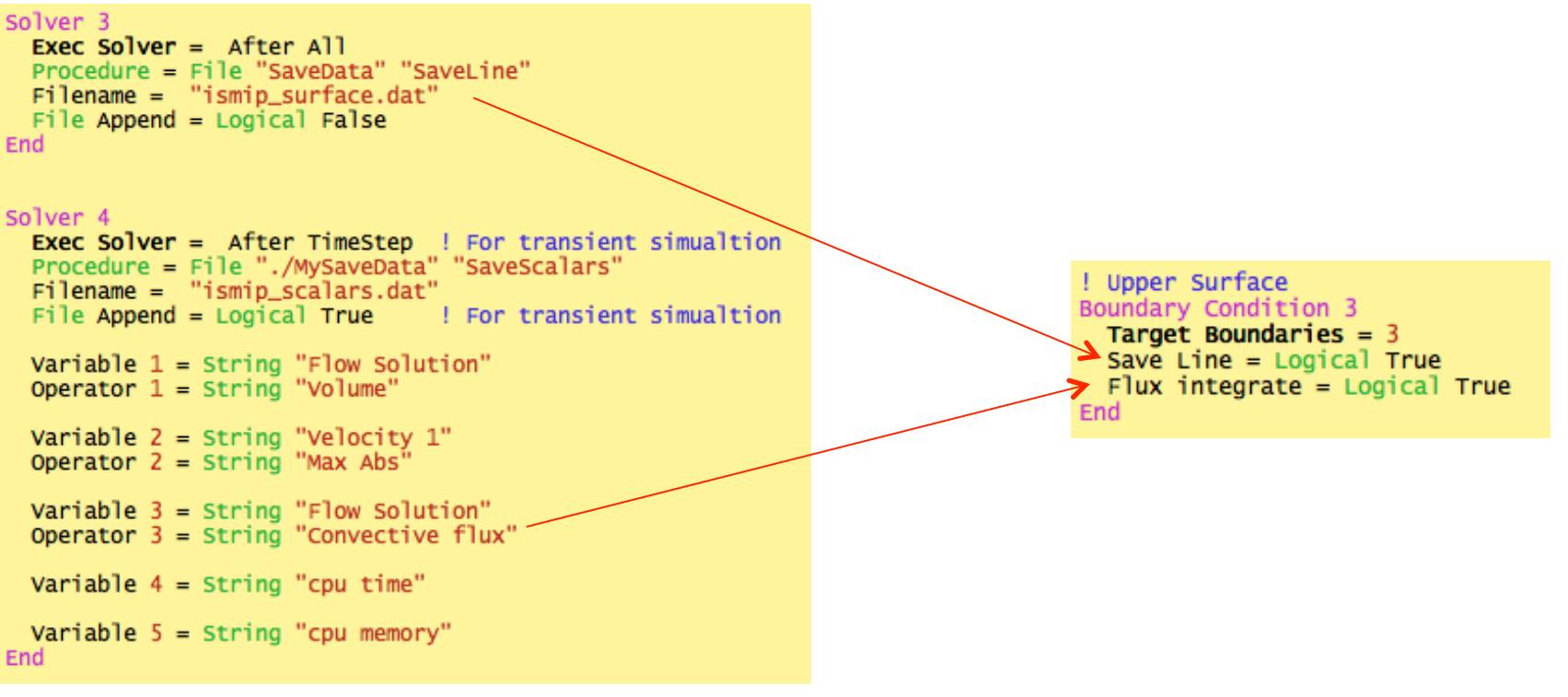

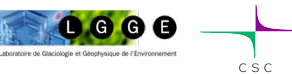

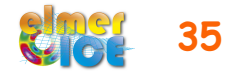